## PowerSchool Parent Portal First–Time Login

1. Access the Parent Portal activation link by going to the Warren Consolidated Schools website (www.wcskids.net). From the Parent/Student quick link menu, click on Parent Portal Activation.

 $\overline{\phantom{a}}$ 

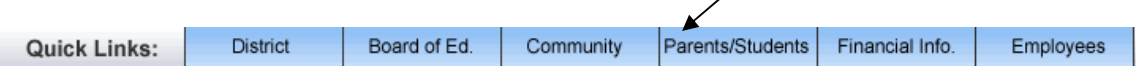

2. From the Parent Portal Password Retrieval screen, select Activate Login

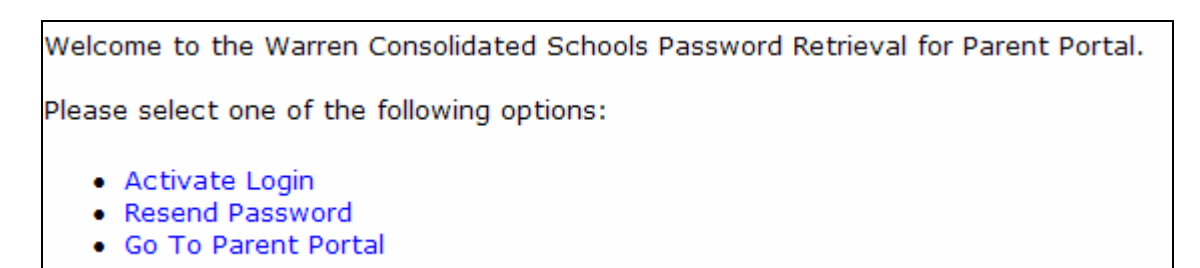

3. Fill in the required information. Click Next.

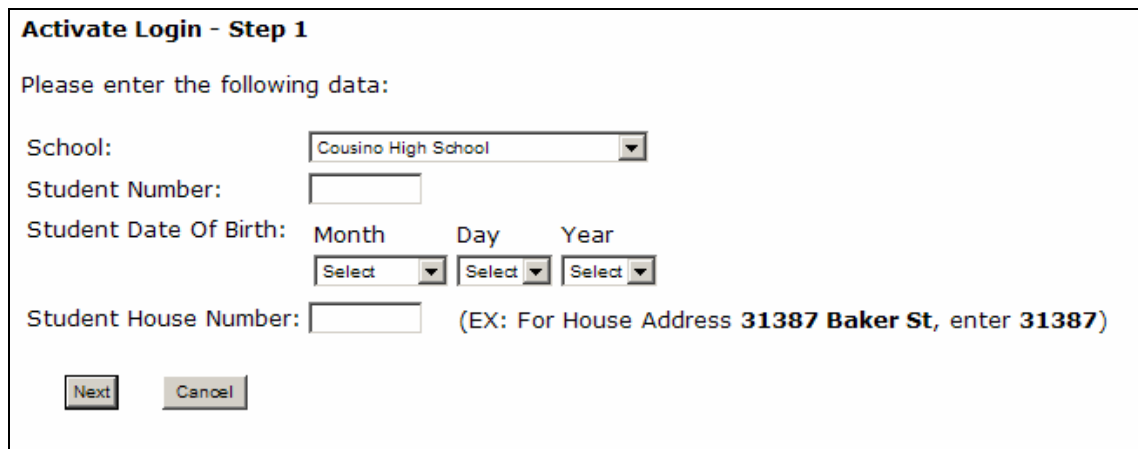

4. Select your name from the drop down list. Enter your email address. Click on Next.

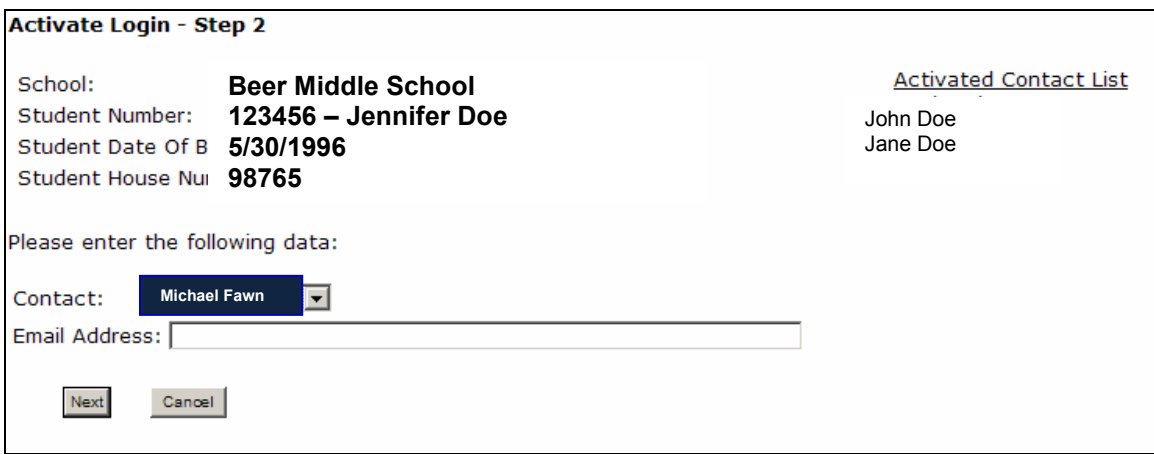

- 5. Read and Accept the Parent Portal Agreement.
- 6. The next screen will display all the information you provided as well as confirmation that the account has been activated. An email will be sent to you that will contain your Username and Password.

```
Thank You for activating your login to the Parent Portal.
An Email has been sent to the Email Address provided. It will contain your Username and Password.
Click here to proceed to the Parent Portal Login screen.
```
Note: The email will come from ParentPortal@wcskids.net. If you do not see it in your inbox, please be sure to check your junk mail folder.